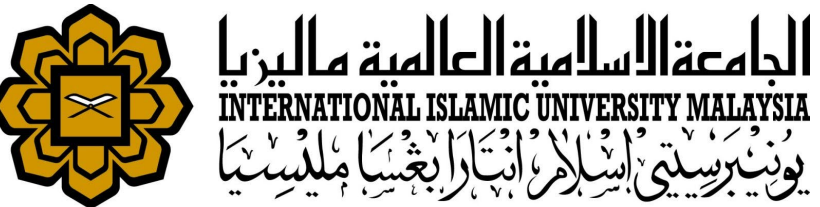

# MANUAL FOR HR LIAISON OFFICER

**ATTENDANCE** 

• UPDATING ATTENDANCE AFTER SYSTEM ERROR/SCHEDULED DOWNTIME

*Prepared by : Tengku Zemy Azmira T Aziz HR IT Unit, MSD Date : 1st November 2018 (Updated 16th July 2019)*

## RESPONSIBILITIES

◆ MSD IT will be responsible to inform all liaison officer in case there is any scheduled interruptions to the server i.e. electricity shutdown during the weekends that will affect staff who works during the interruptions.

 $\triangle$  Liaison in charge will be responsible to check staff attendance record after the interruptions.

 $\cdot$  **Liaison in charge will be responsible to update the absence for staff to avoid AWOL** status.

- $\cdot$  **There are 2 ways to update absence for AWOL:** 
	- Backdated Absence Application Entry
	- Manual Absence Application Entry

## CHECK AWOL LISTING

 $3.$ 

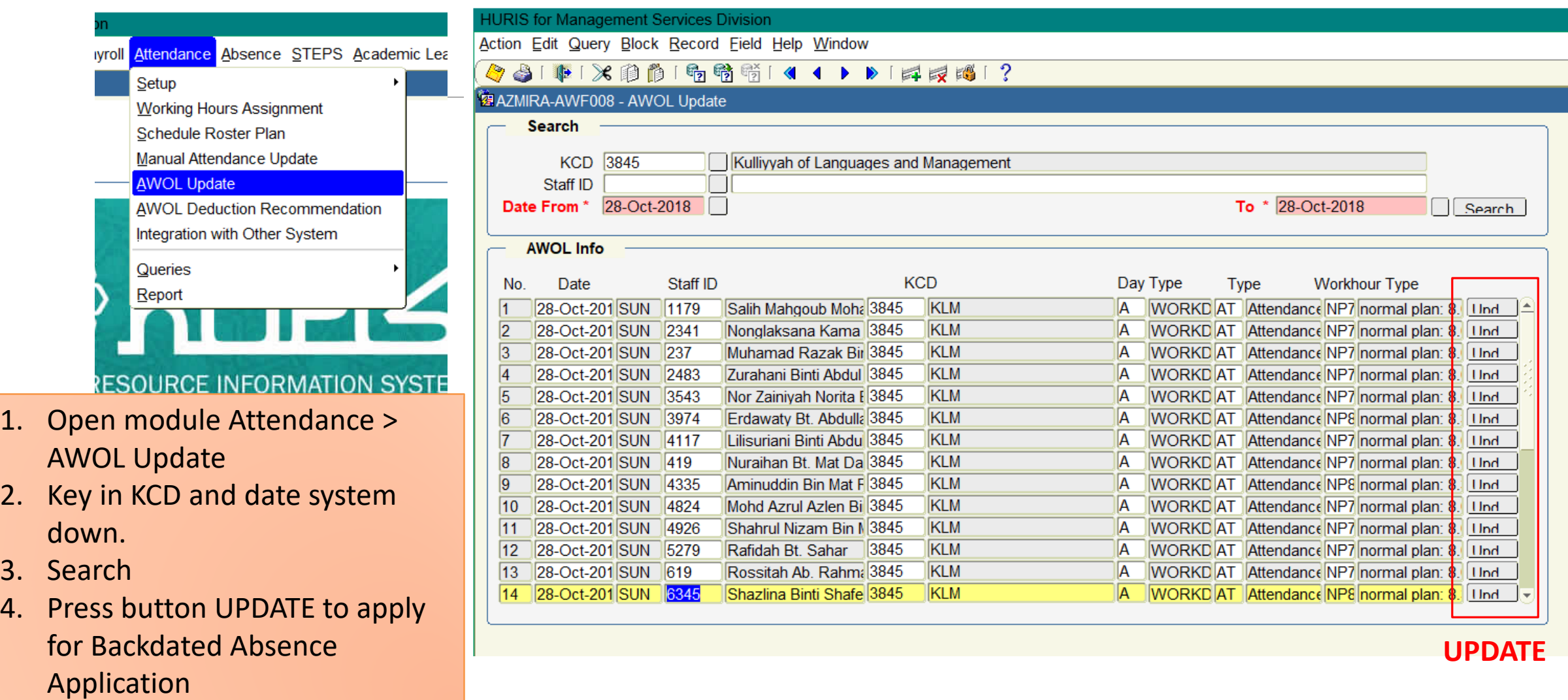

#### OPTION 1 : MANUAL ABSENCE APPLICATION ENTRY

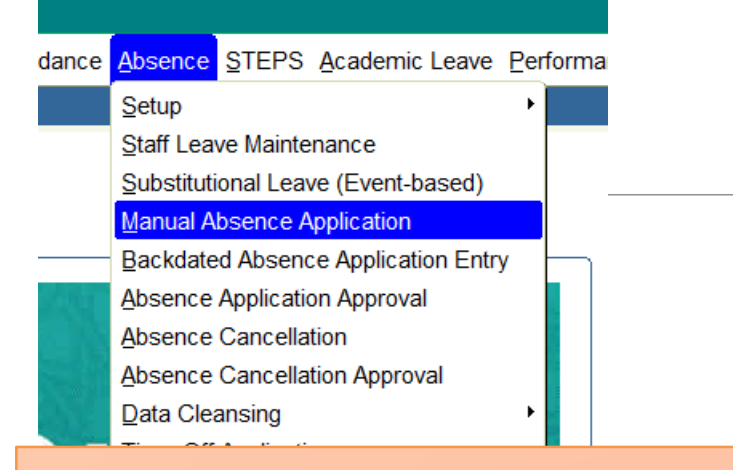

- 1. Open module **Absence > Manual Absence Application**
- 2. Key in relevant information.
- **Leave Type** : System Error
- **Leave Reason** : Server Down
- 3. Supervisor information will be automatically displayed.
- 4. Supervisor will needs to approve the absence through HURIS Online

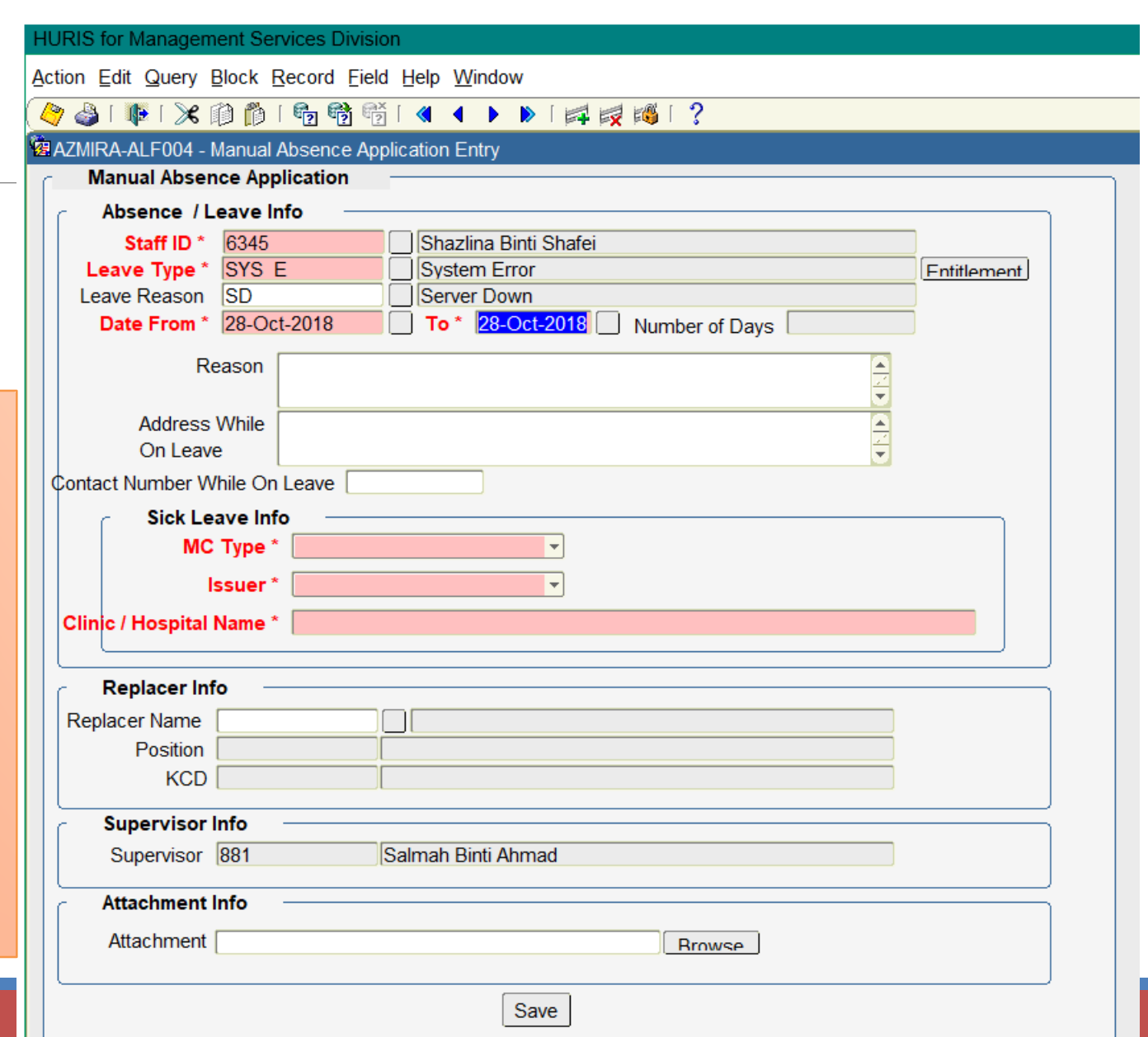

#### OPTION 2 : BACKDATED ABSENCE APPLICATION ENTRY

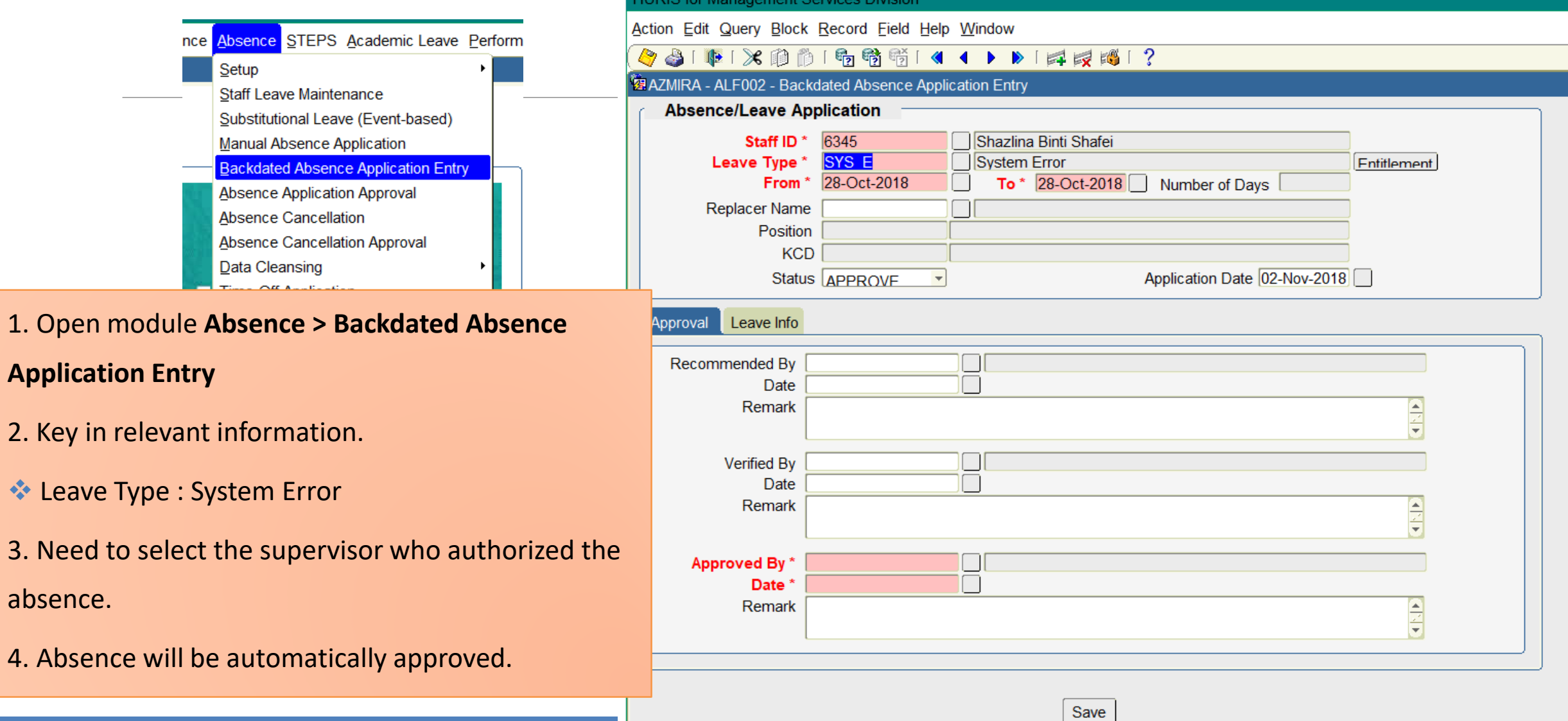

## SUPPORT

### **EMAIL TO**

#### **Functional Support**

Performance Management Unit msd\_performance@iium.edu.my **Technical Support** IT Unit msd\_it@iium.edu.my